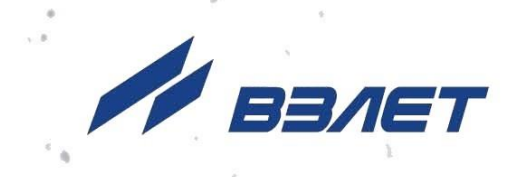

# **КОМПЛЕКС ПОВЕРОЧНЫЙ ВЗЛЕТ КПИ**

ИСПОЛНЕНИЯ **КПИВ-032, -033**

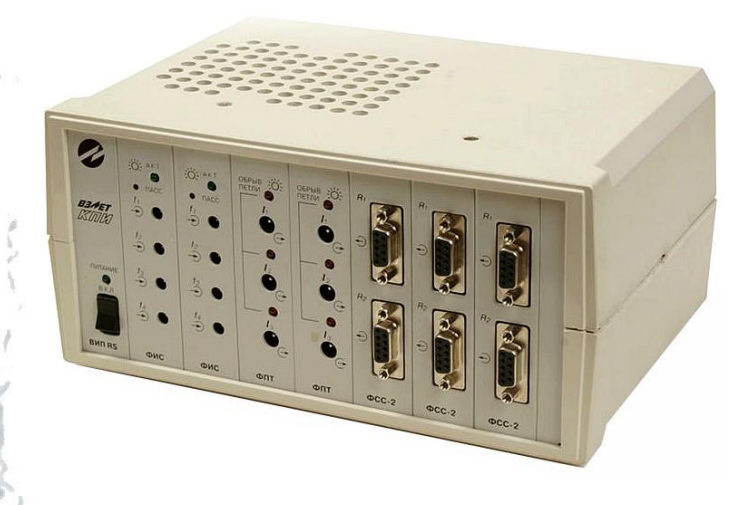

# **РУКОВОДСТВО ПО ЭКСПЛУАТАЦИИ**

В64.00-00.00 РЭ

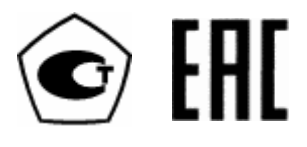

Россия, Санкт-Петербург

Сделано в России

**Система менеджмента качества АО «Взлет» сертифицирована на соответствие ГОСТ Р ИСО 9001-2015 (ISO 9001:2015) органом по сертификации ООО «Тест-С.-Петербург», на соответствие СТО Газпром 9001-2018 органом по сертификации АС «Русский Регистр»**

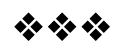

### **АО «Взлет»**

ул. Трефолева, 2 БМ, г. Санкт-Петербург, РОССИЯ, 198097 E-mail: mail@vzljot.ru

**www.vzljot.ru**

**Call-центр 8 - 800 - 333 - 888 - 7**

бесплатный звонок оператору

для соединения со специалистом по интересующему вопросу

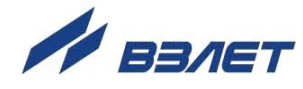

# **СОДЕРЖАНИЕ**

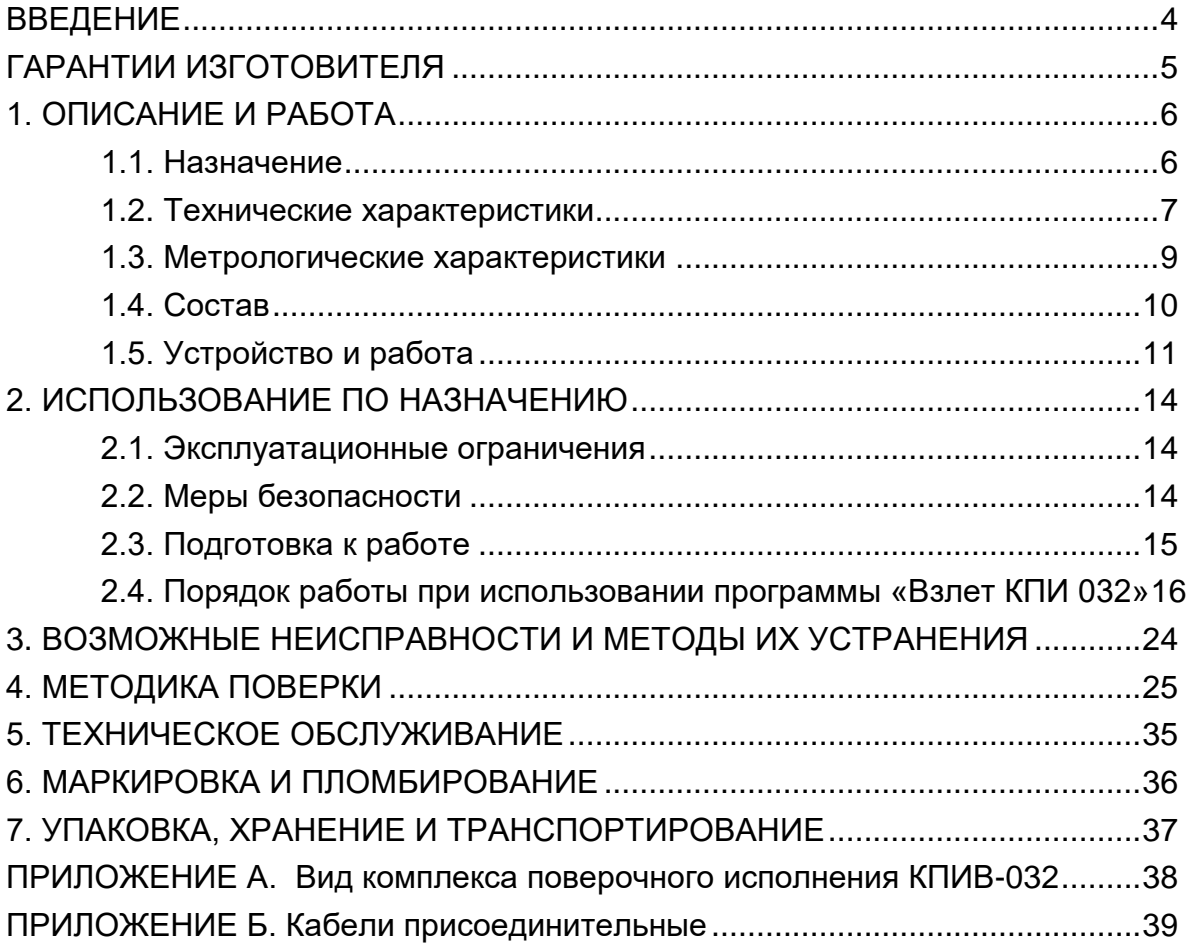

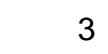

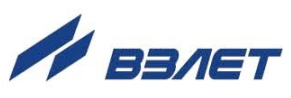

Настоящий документ распространяется на комплекс поверочный «ВЗЛЕТ КПИ» (далее – комплекс, КПИ) исполнений КПИВ-032, -033 и предназначен для ознакомления с устройством и порядком эксплуатации комплекса.

В связи с постоянной работой над усовершенствованием комплекса возможны отличия от настоящего руководства, не влияющие на функциональные возможности и метрологические характеристики КПИ.

#### ПЕРЕЧЕНЬ ПРИНЯТЫХ СОКРАЩЕНИЙ

- ВИП вторичный источник питания;
- КПИ комплекс поверочный;
- ПК персональный компьютер;
- ПО программное обеспечение;
- ФИС формирователь импульсных сигналов;
- ФПТ формирователь сигналов постоянного тока;
- ФСС формирователь сигналов сопротивления.
- *Комплекс поверочный «ВЗЛЕТ КПИ» зарегистрирован в Государственном реестре средств измерений РФ под № 14510-12 (свидетельство об утверждении типа средств измерений RU.C29.006.А № 46946/1);*
- *Комплекс поверочный «ВЗЛЕТ КПИ» соответствует требованиям Технического регламента Таможенного союза ТР ТС 004/2011 «О безопасности низковольтного оборудования» и ТР ТС 020/2011 «Электромагнитная совместимость технических средств» (регистрационный номер декларации о соответствии ТС N RU Д-RU.МЛ03.В.00278).*

Удостоверяющие документы размещены на сайте **[www.vzljot.ru](http://www.vzljot.ru/)**

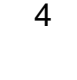

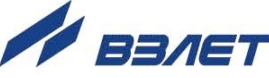

# <span id="page-4-0"></span>**ГАРАНТИИ ИЗГОТОВИТЕЛЯ**

- I. Изготовитель гарантирует соответствие комплексов поверочных «ВЗЛЕТ КПИ» исполнений КПИВ-032, -033 техническим условиям в пределах гарантийного срока, указанного в паспорте на изделие, при соблюдении следующих условий:
	- 1. Хранение, транспортирование, монтаж и эксплуатация изделия осуществляются в соответствии с требованиями эксплуатационной документации.
	- 2. Ввод в эксплуатацию проведен специализированной организацией, имеющей право на выполнение данного вида работ.
- II. В случае выхода оборудования из строя, гарантийный ремонт производится в головном или региональных сервисных центрах, авторизированных по работе с оборудованием торговой марки Взлет, при соблюдении условий эксплуатации и требований, указанных в эксплуатационной документации.
- III.Изготовитель не несет гарантийных обязательств в следующих случаях:
	- а) отсутствует паспорт на изделие;
	- б) изделие имеет механические повреждения;
	- в) изделие хранилось, транспортировалось, монтировалось или эксплуатировалось с нарушением требований эксплуатационной документации на изделие;
	- г) отсутствует или повреждена пломба с поверительным клеймом;
	- д) изделие подвергалось разборке или доработке;
	- е) гарантия не распространяется на расходные материалы и детали, имеющие ограниченный срок службы.

Информация по сервисному обслуживанию представлена на сайте **http: [www.vzljot.ru](http://www.vzljot.ru/)** в разделе **Сервис.**

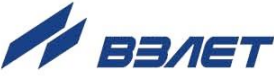

# <span id="page-5-0"></span>**1. ОПИСАНИЕ И РАБОТА**

### <span id="page-5-1"></span>**1.1. Назначение**

Комплекс поверочный «ВЗЛЕТ КПИ» исполнений КПИВ-032, -033 предназначен для настройки, поверки, юстировки, калибровки и других работ по определению метрологических характеристик теплосчетчиков и тепловычислителей, выпущенных фирмой «ВЗЛЕТ», а также приборов других производителей, имеющих входные измерительные сигналы в виде постоянного тока, импульсов (частоты) и сопротивления.

КПИ может применяться при производстве средств измерений, в центрах стандартизации и метрологии, а также в любых отраслях промышленно-хозяйственного комплекса. КПИ может использоваться в составе других поверочных комплексов и систем.

Комплекс поверочный обеспечивает:

- генерацию непрерывной импульсной последовательности с заданной частотой следования;
- генерацию заданного количества импульсов;
- генерацию постоянного тока с заданными параметрами;
- генерацию сигналов сопротивления;
- вывод результатов измерений и установочных данных по интерфейсам RS-232 (RS-485), USB на IBM-совместимый персональный компьютер (ПК).
- автоматизированную поверку теплосчетчиков и тепловычислителей, выпущенных фирмой «ВЗЛЕТ».

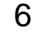

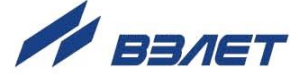

## <span id="page-6-0"></span>**1.2. Технические характеристики**

### 1.2.1. Параметры выходных сигналов:

- диапазон генерируемой частоты от 0,5 до 3000 Гц;
- дискретность установки частоты 0,1 и 1,0 Гц;
- емкость счетчика импульсов  $10^6$  имп.;
- диапазон постоянного тока от 0 до 20 мА;
- диапазон формируемых сигналов электрического сопротивления от 80 до 1500 Ом;
- сигналы сопротивления соответствуют значениям сопротивления платиновых термопреобразователей, указанных в табл.1, при температурах (минус 50 $\pm$ 5) <sup>0</sup>C; (плюс 30 $\pm$ 2) <sup>0</sup>C; (плюс 70 $\pm$ 2) <sup>0</sup>C и (плюс 130 $\pm$ 5,5) <sup>0</sup>С.

### **Таблица 1**

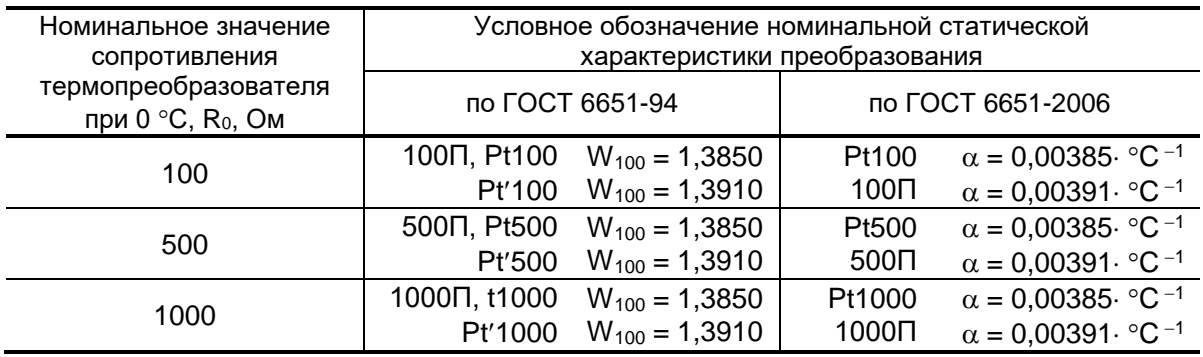

- 1.2.2. Количество каналов формирования выходных сигналов:
	- частотно-импульсных 8;
	- токовых 6;
	- сопротивления 6.
- 1.2.3. Эксплуатационные параметры КПИ:
	- электропитание однофазное напряжение переменного тока (187-242) В (50 $\pm$ 1) Гц;
	- потребляемая мощность не более 10 ВА;
	- средняя наработка на отказ, 75 000 ч;
	- средний срок службы, 12 лет;
	- габаритные размеры не более 235 $\times$ 165 $\times$ 110 мм;
	- масса без упаковки не более 5 кг.
- 1.2.4. Устойчивость КПИ к внешним воздействующим факторам в рабочем режиме:
	- температура окружающей среды от 10 до  $35^{\circ}$ С;
	- относительная влажность до 75% при температуре не более 30 °С, без конденсации влаги;

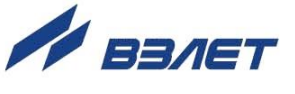

- атмосферное давление от 84,0 до 106,7 кПа;

- синусоидальная вибрация – от 10 до 55 Гц с амплитудой 0,15 мм.

Степень защиты комплекса соответствует коду IP20 по ГОСТ 14254.

1.2.5. Уровень защиты программного обеспечения от непреднамеренных и преднамеренных изменений – «высокий» в соответствии с Р 50.2.077-2014.

8

### <span id="page-8-0"></span>**1.3. Метрологические характеристики**

1.3.1. Пределы допускаемой относительной погрешности при формировании импульсных сигналов заданной частоты следования не превышают ± 0,1 %.

Пределы допускаемой абсолютной погрешности при формировании заданного количества импульсов не превышают ±1 импульс.

1.3.2. Пределы допускаемой приведенной погрешности при формировании сигналов постоянного тока в диапазоне (0-5) мА не превышают  $± 0,15 %$ .

Пределы допускаемой относительной погрешности при формировании сигналов постоянного тока в диапазоне (5-20) мА не превышают ±0,15%.

1.3.3. Пределы допускаемой относительной погрешности при формировании сигнала сопротивления не превышают ± 0,02%.

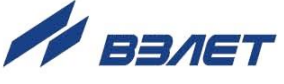

# <span id="page-9-0"></span>**1.4. Состав**

Комплект поставки КПИ приведен в табл.2.

### **Таблица 2**

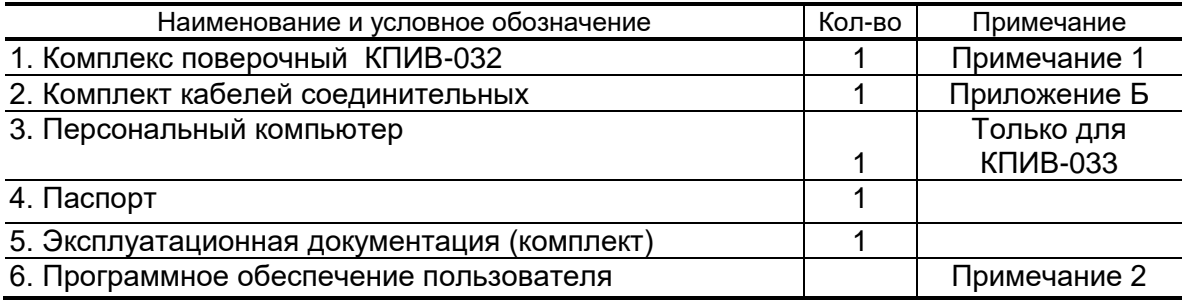

#### ПРИМЕЧАНИЯ.

- 1. Исполнение КПИВ-033 обозначает поставку комплекса поверочного «ВЗЛЕТ КПИ» исполнения КПИВ-032 вместе с персональным компьютером.
- 2. Поставляется следующее программное обеспечение (ПО):
- «ВЗЛЕТ СЕРВЕР СВЯЗИ» для обеспечения динамического обмена данными между ПК, КПИ и поверяемыми приборами;
- «Взлет КПИ 032» для обеспечения поверки теплосчетчиков фирмы «ВЗЛЕТ» и самого КПИ;
- «Автоматическая поверка ВРСГ(КГ)», работающая под оболочкой «VzljotMaster-Viewer» – для обеспечения поверки корректора газа «ВЗЛЕТ КГ» из состава расходомера-счетчика вихревого «ВЗЛЕТ ВРС».

В качестве устройства управления и индикации с КПИ должен использоваться IBM-совместимый ПК с установленным специальным ПО. Системные требования к ПК:

- тактовая частота центрального процессора не менее 800 МГц;
- объем оперативной памяти (ОЗУ) 128 Мбайт;
- емкость жесткого диска 4 Гбайта.

Эксплуатационная документация, карты заказа и программное обеспечение на данное изделие и другую продукцию, выпускаемую фирмой «ВЗЛЕТ», размещены на сайте по адресу **[www.vzljot.ru](http://www.vzljot.ru/)**.

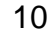

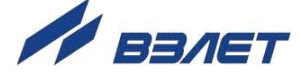

# <span id="page-10-0"></span>**1.5. Устройство и работа**

### 1.5.1. Структурная схема комплекса

Комплекс поверочный ВЗЛЕТ КПИ исполнения КПИВ-032 (Приложение А) представляет собой микропроцессорное устройство, состоящее из 8-ми модулей: 1-го модуля ВИП RS/USB (вторичного источника питания и конвертора интерфейса), 2-х модулей ФИС (формирователей импульсных сигналов), 2-х модулей ФПТ (формирователей сигналов постоянного тока) и 3-х модулей ФСС-2 (формирователей сигналов сопротивления). Модули между собой связаны по цепям питания и интерфейса RS-485.

Структурная схема комплекса приведена на рис.1.

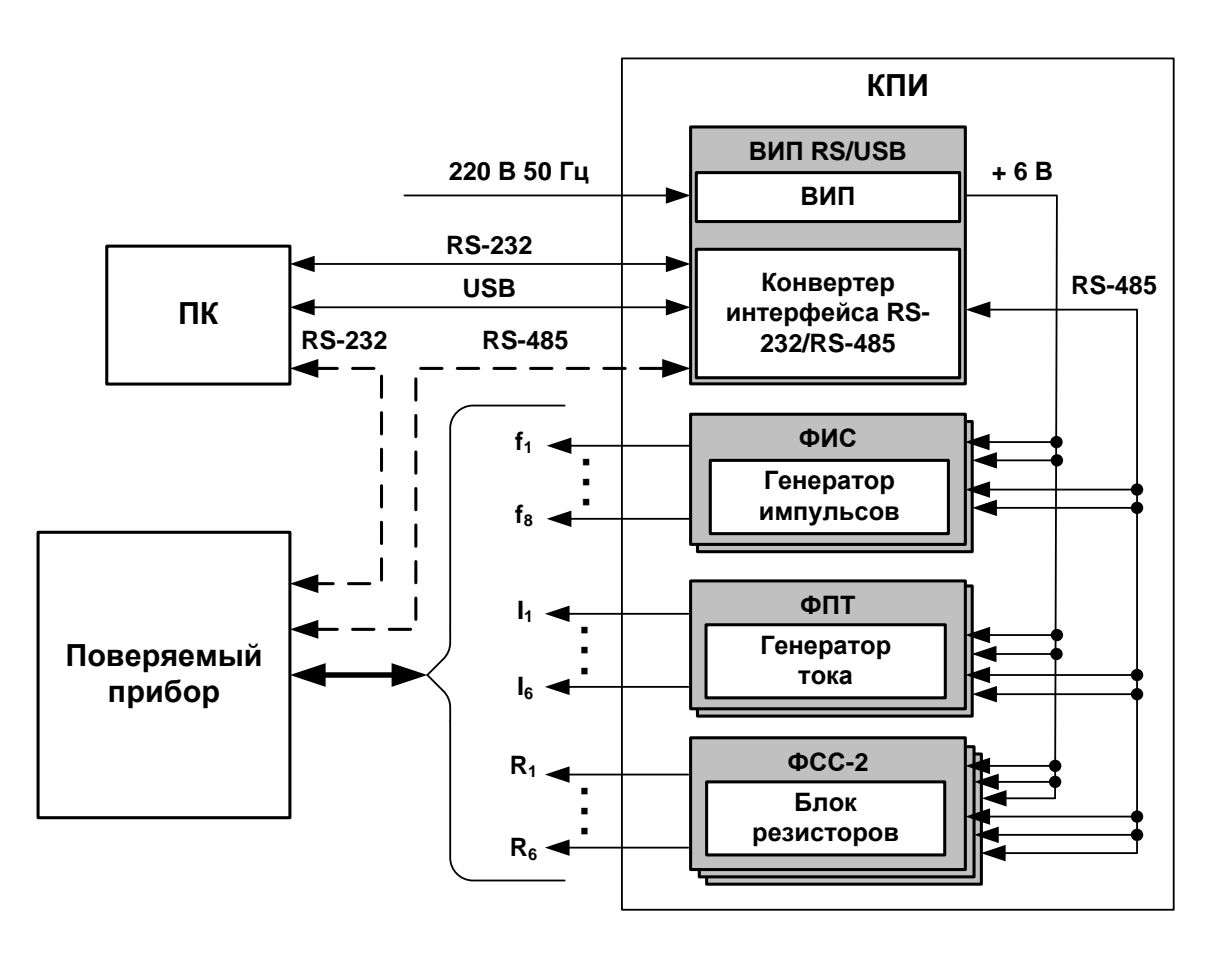

*ВИП – вторичный источник питания; КПИ – комплект поверочный; ПК – персональный компьютер; ФИС – формирователь импульсных сигналов; ФПТ – формирователь сигналов постоянного тока; ФСС – формирователь сигналов сопротивления.*

**Рис. 1. Структурная схема комплекса.**

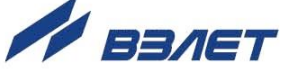

- 1.5.2. Модули КПИ
- 1.5.2.1. Модуль ВИП RS/USB выполняет следующие функции:
	- преобразует сетевое переменное напряжения 220 В в постоянное напряжение +6 В;
	- осуществляет взаимное преобразование интерфейсов RS-232 и RS-485;
	- обеспечивает связь с ПК по интерфейсу USB;
	- сигнализирует о включении питания прибора.
- 1.5.2.2. Модуль ФИС обеспечивает выдачу импульсов по 4-м каналам и может работать в режимах генерации заданной частоты либо заданного количества импульсов с параметрами, назначенными пользователем. Возможна как совместная, так и раздельная установка параметров выходных сигналов.

Оконечные каскады частотно-импульсных выходов модуля могут работать как при питании от внутреннего развязанного источника питания (активный режим), так и от внешнего источника питания (пассивный режим). Работа в активном режиме сопровождается свечением светодиода зеленого цвета на лицевой панели модуля.

В активном режиме напряжение на выходе, соответствующее уровню логической единицы, – не менее 4,75 В и соответствующее уровню логического нуля – не более 0,4 В при нагрузке сопротивлением  $R_{H} = 10^{4}$  Ом. При другом значении  $R_{H}$  (Ом) напряжение рассчитывается по формуле: 5(1-510/ $\mathsf{R}_{\mathsf{i}}$  ).

В пассивном режиме напряжение на выходе, соответствующее уровню логической единицы, – не менее 5,4 В и соответствующее уровню логического нуля – не более 0,4 В при внешнем напряжении питания выходного каскада 5,5 В.

1.5.2.3 Модуль ФПТ обеспечивает генерацию постоянного тока в диапазоне от 0 до 20 мА при нагрузке не более 600 Ом по 3-м гальванически развязанным каналам. Возможна как совместная, так и раздельная установка параметров выходных сигналов.

> При обрыве токовой петли (отсутствии нагрузки при ненулевом токе) загорается светодиод красного цвета данного канала на лицевой панели модуля.

- 1.5.2.4 Модуль ФСС-2 обеспечивает 4-х проводное подключение к 2-м гальванически развязанным каналам, на выходе которых имитируются сигналы термопреобразователей сопротивления различных типов (см. табл.1). Возможна как совместная, так и раздельная установка параметров выходных сигналов.
	- 1.5.3. В качестве устройства управления и индикации КПИ используется ПК со специальным программным обеспечением. ПК подключается к модулю ВИП RS/USB по интерфейсу RS-232 либо USB. Поверяемый прибор может подключаться либо к ПК по интерфейсу RS-

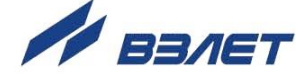

232, либо к модулю ВИП RS/USB по интерфейсу RS-485. Комплекс, ПК и поверяемый прибор образуют локальную сеть.

1.5.4. Конструктивно КПИ выполнен из набора функционально законченных модулей, размещенных в общем корпусе. Корпус КПИ в горизонтальной плоскости разделен на две части, скрепляемых защелками.

Внешний вид и массогабаритные характеристики КПИ приведены Приложении А.

На лицевой панели ВИП RS/USB находятся выключатель, светодиодные индикаторы включения питания и обмена данными по RS-232 (RS-485). На задней панели – ввод кабеля питания, клемма защитного заземления и разъемы интерфейсов RS-232 и RS-485. Защита вторичного источника питания осуществляется с помощью самовосстанавливающегося предохранителя.

На лицевых панелях других модулей размещены:

- модулей ФИС разъемы импульсных выходов и светодиодные индикаторы режима работы выходных каскадов;
- модулей ФПТ разъемы токовых выходов и светодиодные индикаторы обрыва токовой петли;
- модулей ФСС-2 разъемы выходов сигналов сопротивления.

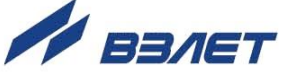

# <span id="page-13-0"></span>**2. ИСПОЛЬЗОВАНИЕ ПО НАЗНАЧЕНИЮ**

### <span id="page-13-1"></span>**2.1. Эксплуатационные ограничения**

2.1.1. Эксплуатация комплекса должна производиться в условиях воздействующих факторов, не превышающих допустимых значений, оговоренных в настоящем руководстве.

Характеристики контролируемого объекта должны соответствовать функциональным и метрологическим параметрам комплекса.

2.1.2. Расстояние от электрических кабелей с напряжением 220 В и более до кабелей связи комплекса с контролируемыми приборами должно быть не менее 0,3 м.

### <span id="page-13-2"></span>**2.2. Меры безопасности**

- 2.2.1. К работе с изделием допускается обслуживающий персонал, ознакомленный с эксплуатационной документацией на изделие и поверяемые приборы.
- 2.2.2. При подготовке изделия к использованию должны соблюдаться «Правила технической эксплуатации электроустановок потребителей» и «Межотраслевые правила по охране труда (Правила безопасности) при эксплуатации электроустановок».
- 2.2.3. При проведении работ с комплексом опасным фактором является переменное напряжение с действующим значением до 242 В частотой 50 Гц.
- 2.2.4. При обнаружении внешних повреждений изделия или сетевой проводки следует отключить изделие до выяснения причин неисправности специалистом по ремонту.
- 2.2.5. В процессе эксплуатации КПИ запрещается:
	- производить замену электрорадиоэлементов во включенном приборе;
	- использовать неисправные электрорадиоприборы, электроинструменты, а также без подключения их корпусов к магистрали защитного заземления.

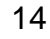

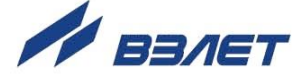

# <span id="page-14-0"></span>**2.3. Подготовка к работе**

- 2.3.1. Подключение поверяемого оборудования к комплексу производится в соответствии с маркировкой на его лицевой панели, маркировкой соединительных кабелей, входящих в комплект поставки, и указаниями эксплуатационной документации на поверяемые изделия.
- 2.3.2. Подключение поверяемого прибора по последовательному интерфейсу может производиться двумя способами:
	- к СОМ-порту ПК по интерфейсу RS-232 нуль-модемным кабелем из комплекта КПИ, если ПК имеет два раздельных СОМ-порта. Схема распайки кабеля приведена в Приложении В.
	- к КПИ по интерфейсу RS-485 через разъем «RS-485», расположенный на задней панели модуля ВИП RS/USB. Верхний контакт разъема – сигнал «DATA+», нижний контакт – сигнал «DATA-». В этом случае скорости связи модулей «ВЗЛЕТ КПИ» и прибора должны быть одинаковыми – 9600 Бод.
- 2.3.3. До начала работы всё оборудование, включая поверяемые расходомеры, должно предварительно прогреться в течение 15-20 минут.

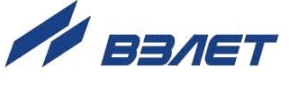

# <span id="page-15-0"></span>**2.4. Порядок работы при использовании программы «Взлет КПИ 032»**

ПО «Взлет КПИ 032» используется для управления комплексом «ВЗЛЕТ КПИ» исполнений КПИВ-032,-033. Связь ПО с комплексом осуществляют через «Взлет Сервер Связи», который должен быть установлен на ПК.

- 2.4.1. Настройка программного обеспечения
- 2.4.1.1. Запустить на ПК программу «Взлет КПИ 032», после чего на экране монитора отобразится основное окно (рис.2).

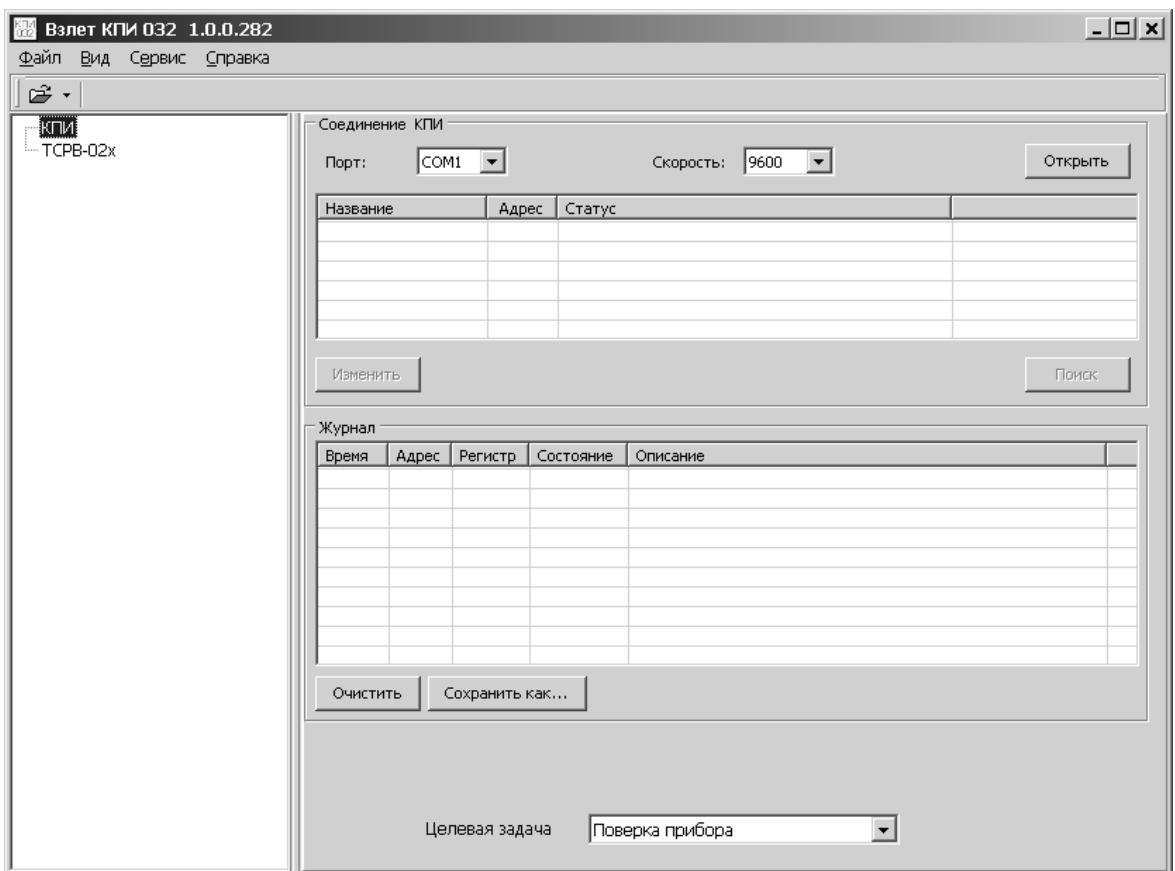

### **Рис. 2. Вид основного окна программы.**

Перед началом работы выполняется настройка программы:

- задается целевая задача;
- задаются параметры связи ПК с КПИ;
- подключаются программно требуемые модули КПИ;
- выбирается тип поверяемого прибора.
- 2.4.1.2. Для назначения целевой задачи, необходимо нажать кнопку  $\blacktriangleright$  в поле параметра **Целевая задача** (рис.3) и в раскрывшемся списке установить курсор в строке с соответствующим наименованием задачи.

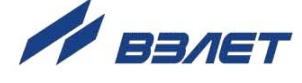

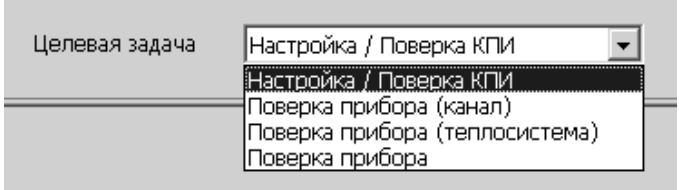

### **Рис. 3. Вид поля со списком целевых задач.**

2.4.1.2. Назначение параметров связи ПК с КПИ производится в области **Соединение КПИ** (рис.4).

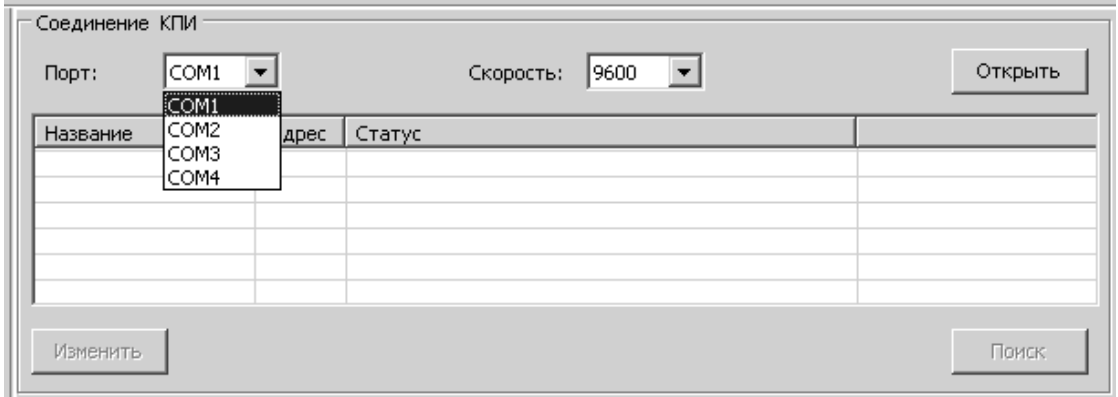

### **Рис. 4. Вид области Соединение КПИ.**

Для параметра **Порт** из выпадающего списка значений следует выбрать и установить индекс СОМ-порта ПК, к которому подключен КПИ. Значение параметра **Скорость**, равное **9600**, рекомендуется не изменять.

После этого нажать кнопку **Открыть** – становится активной кнопка **Поиск**.

2.4.1.3. Для программного подключения требуемых модулей КПИ нажать кнопку **Поиск** и в появившемся окне **Поиск приборов** (рис.5) установить адреса модулей КПИ.

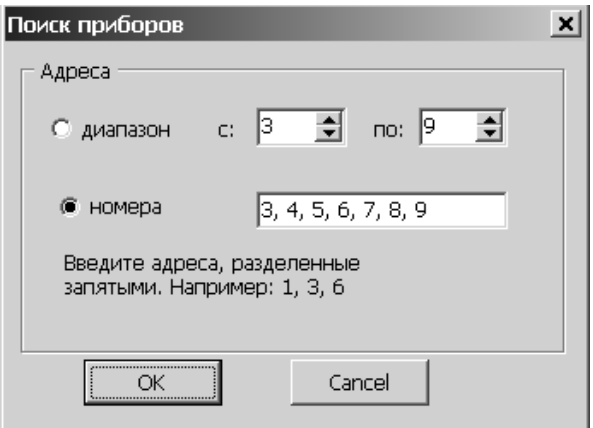

**Рис. 5. Вид окна «Поиск приборов».** 

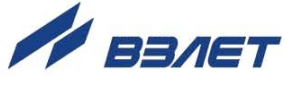

Возможно задание отдельных номеров адресов, если установлен флажок **номера**, либо диапазона номеров, если установлен флажок **диапазон**.

По умолчанию, адреса с номерами 1 и 2 зарезервированы для поверяемого прибора, с номерами 3, 4, 5, 6, 7, 8, 9 – для модулей КПИ. Пользователь, при необходимости, может изменить адресацию модулей КПИ, за исключением адресации для модулей ФСС-2. Адреса модулей ФСС-2 устанавливаются при выпуске из производства и пользователю для редактирования недоступны.

После установки номеров адресов нажать кнопку **ОК**. Будет произведен программный поиск модулей с установленными адресами. Результаты поиска (рис.6) отобразятся в виде дерева наименований модулей (левая часть окна) и в виде списка наименований модулей (область **Соединение КПИ**).

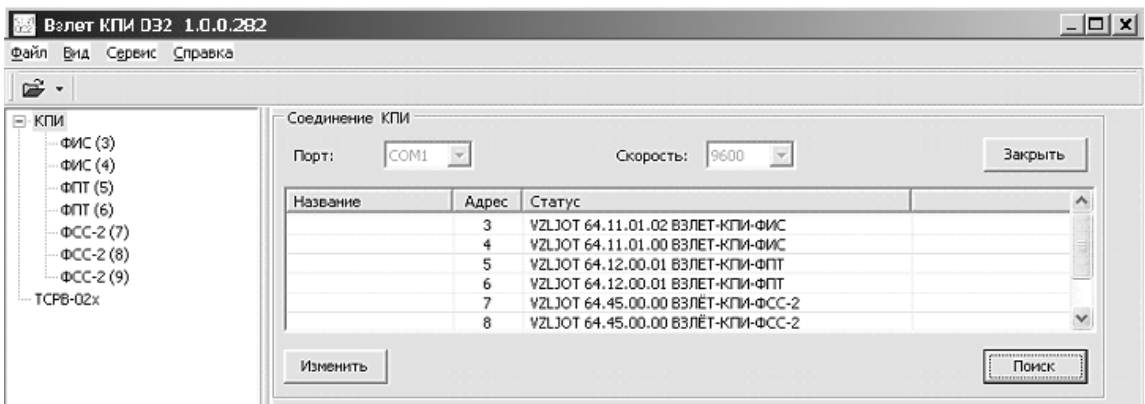

**Рис. 6. Отображение результатов поиска модулей в окне программы.**  2.4.1.4. Для назначения типа поверяемого прибора необходимо:

- в строке меню основного окна (рис.2) выбрать команду **Сервис** / **Параметры**;
- в появившемся окне **Параметры** (рис.7) выбрать из списка требуемый тип прибора и нажать кнопку **ОК**.

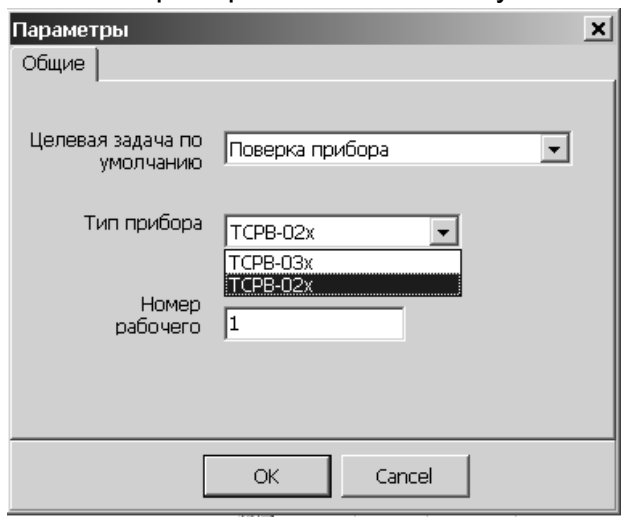

**Рис. 7. Вид окна «Параметры».**

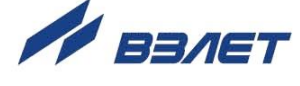

- 2.4.2. Управление модулями КПИ.
- 2.4.2.1. Управление модулем ФИС.

Для отображения на экране монитора окна управления одним из модулей ФИС следует щелкнуть левой кнопкой мыши на наименовании требуемого модуля ФИС в левой части окна программы (рис.6). Окно управления модулем ФИС будет иметь вид, показанный на рис.8.

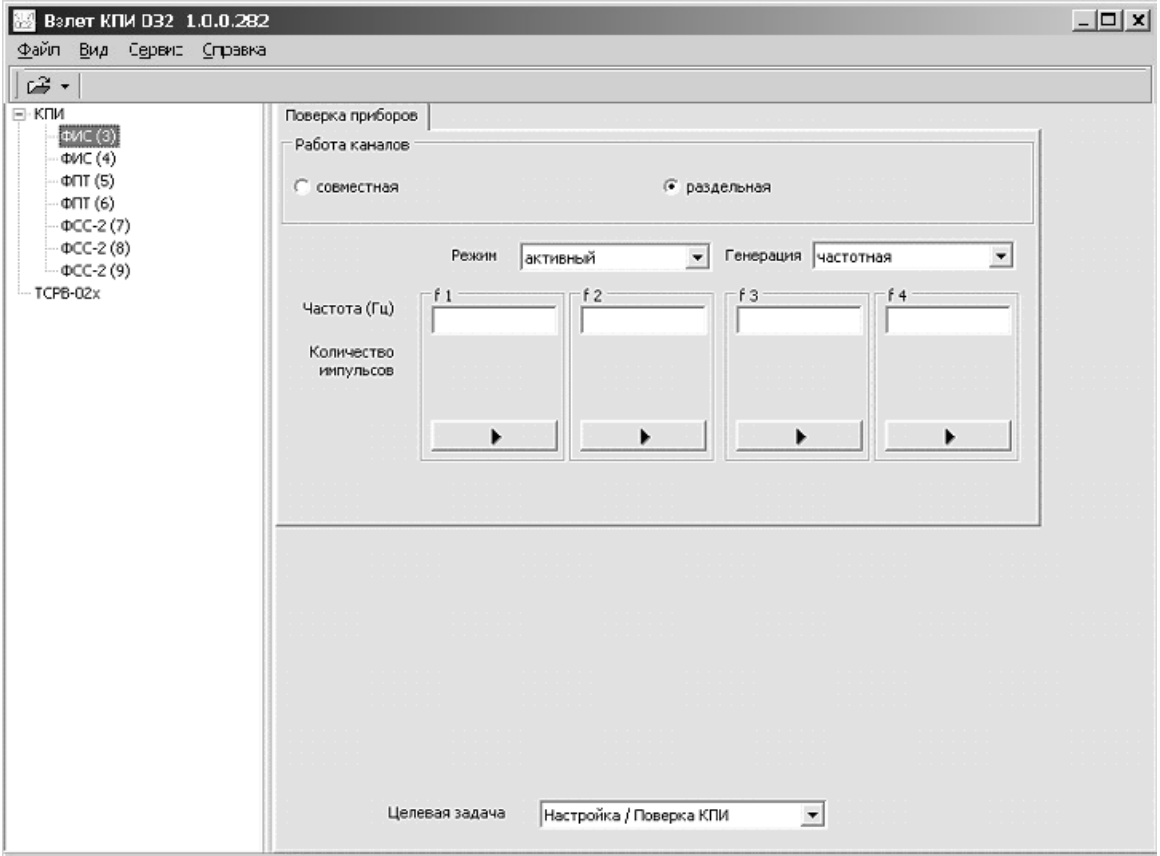

### **Рис. 8. Вид окна управления модулем ФИС в режиме генерации частоты.**

По умолчанию модуль находится в режиме генерации частоты – для параметра **Генерация** установлено значение **частотная**.

Перед началом работы следует задать:

- режим работы выходов активный или пассивный, установив соответствующее значение для параметра **Режим**;
- режим управления каналами совместный или раздельный, установив флажок **совместная** или **раздельная** в области **Работа каналов**;
- значение генерируемой частоты. При совместном управлении значение частоты задается в поле параметра **f1** одновременно для всех каналов. При раздельном управлении значения частоты за-

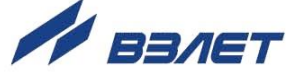

даются в полях параметров **f1**, **f2**, **f3** и **f4** для каждого канала отдельно.

Для запуска процесса генерации частоты следует нажать кнопку со значком ► (кнопка запуска / останова процесса генерации). При этом если задан совместный режим управления каналами, то достаточно нажать кнопку только в области **f1**. Если задан раздельный режим управления каналами, то следует нажать кнопки в областях **f1**, **f2**, **f3** и **f4**.

После начала генерации значок на кнопке примет вид . Нажатие на кнопку со значком ■ приводит к останову процесса генерации частоты. Значок на кнопке снова примет вид ►.

Внимание! Изменить первоначально установленное значение частоты возможно только после останова процесса генерации (нажатия кнопки со значком ).

Для задания генерации последовательности импульсов необходимо параметру **Генерация** установить значение **импульсная**. При этом окно управления модулем ФИС примет вид, показанный на рис.9.

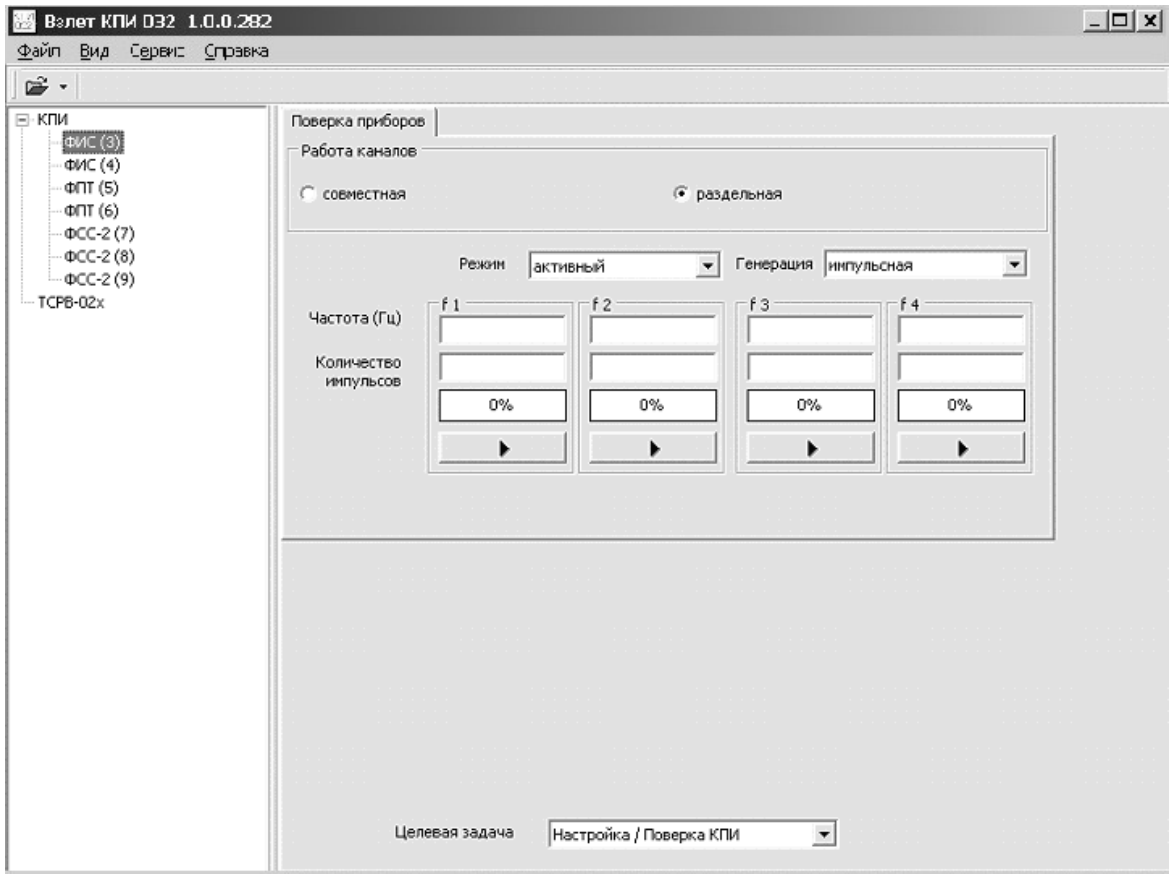

### **Рис. 9. Вид окна управления модулем ФИС в режиме генерации последовательности импульсов.**

Перед началом генерации необходимо задать требуемое количество импульсов и частоту их следования.

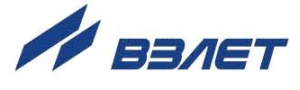

Порядок управления модулем ФИС в режиме генерации последовательности импульсов такой же, как в режиме генерации частоты.

Количество сгенерированных импульсов отображается в % в полях, расположенных над кнопками запуска / останова процесса генерации.

2.4.2.2. Управление модулем ФПТ.

Для отображения на экране монитора окна управления одним из модулей ФПТ следует щелкнуть левой кнопкой мыши на наименовании требуемого модуля ФПТ в левой части окна программы (рис.6). Окно управления модулем ФПТ будет иметь вид, показанный на рис.10.

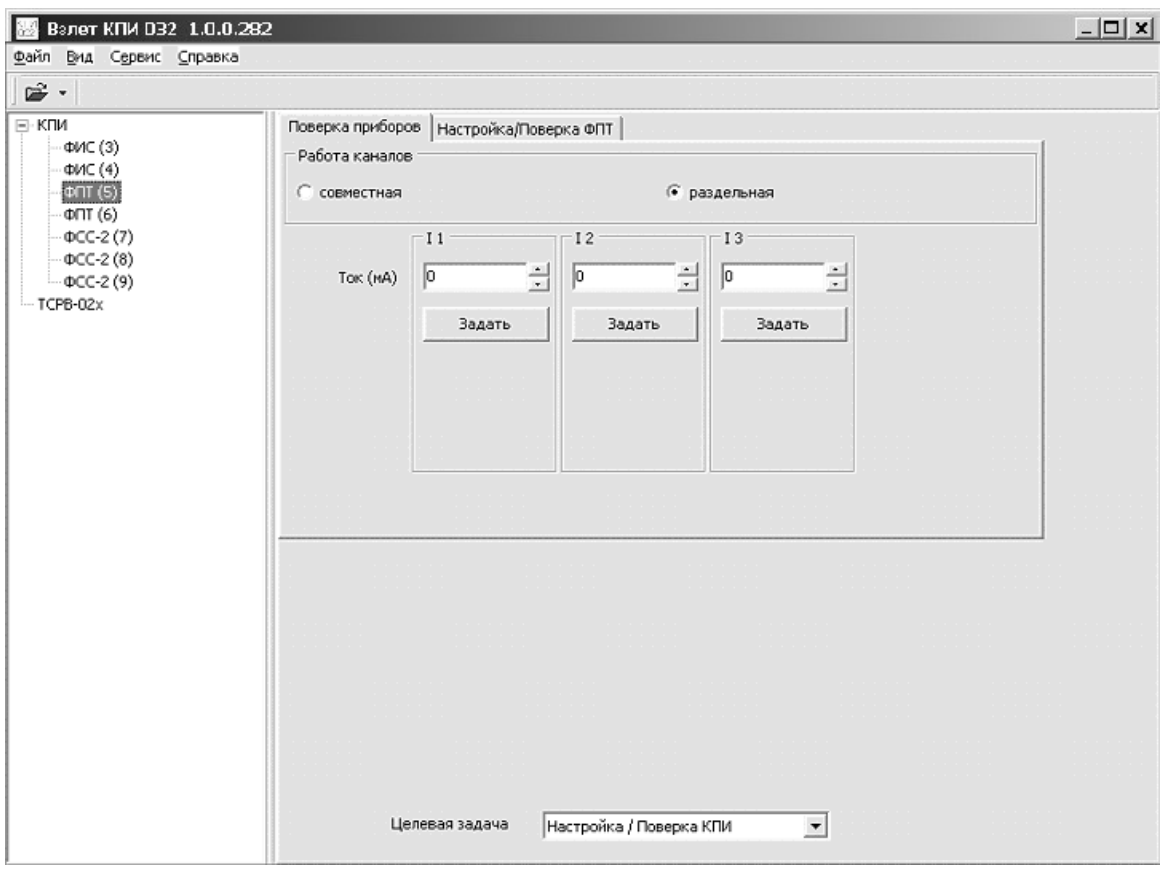

### **Рис. 10. Вид окна управления модулем ФПТ.**

Перед началом работы следует задать:

- режим управления каналами совместный или раздельный, установив флажок **совместная** или **раздельная** в области **Работа каналов**;
- значение генерируемого тока. При совместном управлении значение тока задается в области **I1** одновременно для всех каналов. При раздельном управлении значения тока задаются в областях **I1**, **I2**, **I3** для каждого канала отдельно.

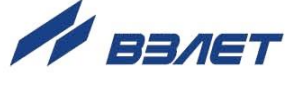

Для запуска процесса генерации тока следует нажать кнопку **Задать**. При этом если задан совместный режим управления каналами, то достаточно нажать кнопку только в области **I1**. Если задан раздельный режим управления каналами, то следует нажать кнопки в областях **I1**, **I2**, **I3** для каждого канала отдельно.

Для останова процесса генерации следует ввести нулевое значение тока и нажать кнопку **Задать**.

### 2.4.2.3. Управление модулем ФСС-2.

Для отображения на экране монитора окна управления одним из модулей ФСС-2 следует щелкнуть левой кнопкой мыши на наименовании требуемого модуля ФСС-2 в левой части окна программы (рис.6). Окно управления модулем ФСС-2 будет иметь вид, показанный на рис.11.

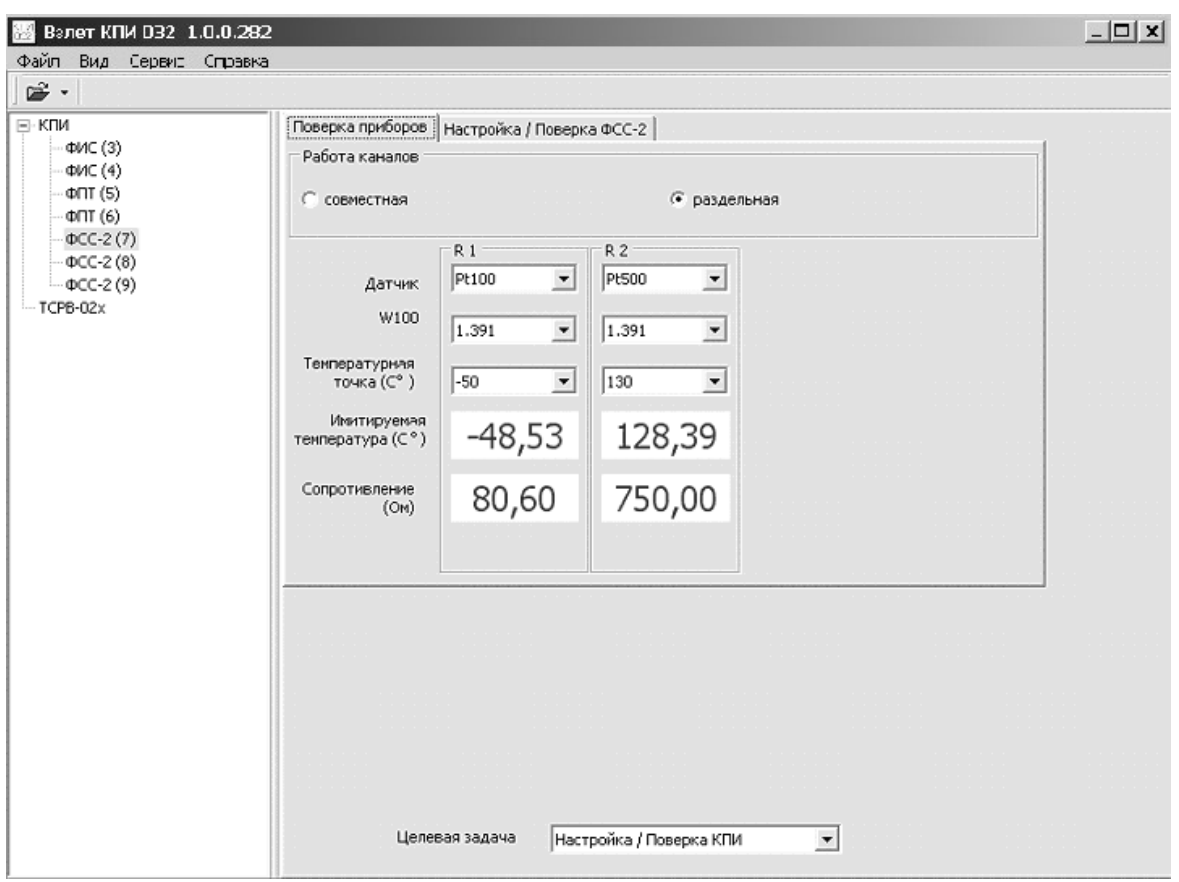

### **Рис. 11. Вид окна управления модулем ФСС-2.**

Перед началом работы следует задать:

- режим управления выходами совместный или раздельный, установив флажок **совместная** или **раздельная** в области **Работа каналов**;
- тип датчика для параметра **Датчик**, значение номинальной статической характеристики для параметра **W100** и значение температуры для параметра **Температурная точка**.

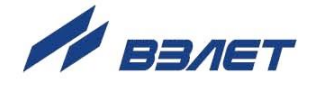

При совместном управлении перечисленные настройки задаются в области **R1** одновременно для обоих каналов. При раздельном управлении – в областях **R1**, **R2** для каждого канала отдельно.

После окончания ввода установочных параметров в полях **Имитируемая температура** и **Сопротивление** начнется отображение значений параметров для сигналов, генерируемых на выходах модуля.

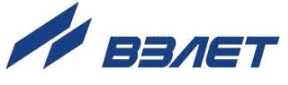

# <span id="page-23-0"></span>**3. ВОЗМОЖНЫЕ НЕИСПРАВНОСТИ И МЕТОДЫ ИХ УСТРАНЕНИЯ**

Если при подаче напряжения питания отсутствует свечение индикатора включения прибора, необходимо проверить наличие напряжения сети 220 В 50 Гц.

Если индикация включения прибора пропала во время работы, необходимо отключить прибор от сети на время не менее 10 с, чтобы восстановился предохранитель по питанию. После этого снова попробовать включить прибор. В случае повторения явления прибор выключить и обратиться в сервисный центр (региональное представительство) или к изготовителю изделия для определения возможности его дальнейшей эксплуатации.

В процессе эксплуатации комплекса контролируется наличие связи с модулями по интерфейсу RS-485. При отсутствии связи пропадает индикация наименования модуля (рис.6). В этом случае следует проверить соответствие скоростей обмена ПК и модулей. При необходимости обратиться в сервисный центр (региональное представительство) или к изготовителю изделия для определения возможности его дальнейшей эксплуатации.

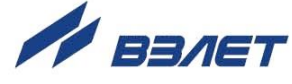

# <span id="page-24-0"></span>**4. МЕТОДИКА ПОВЕРКИ**

Методика поверки комплекса поверочного «ВЗЛЕТ КПИ» утверждена ГЦИ СИ ВНИИР. Межповерочный интервал – 2 года.

Комплекс поверочный «ВЗЛЕТ КПИ» проходит первичную поверку при выпуске из производства и после ремонта, периодические – в процессе эксплуатации.

### **4.1. Операции поверки**

### **Таблица 3**

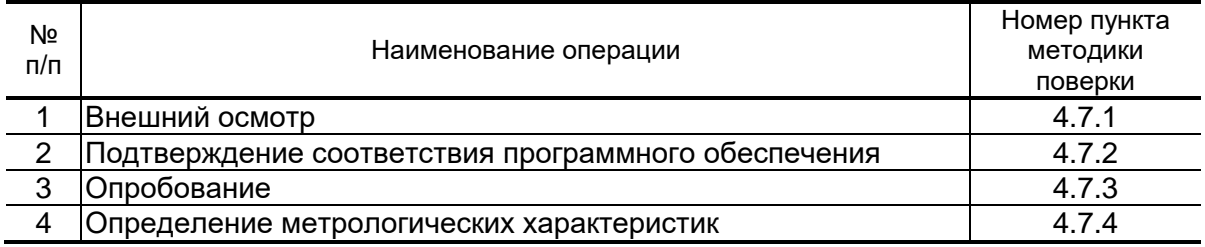

- 4.1.2. По согласованию с представителем органа Росстандарта поверка может проводиться по сокращенной программе. При этом погрешность измерения отдельных параметров может не определяться.
- 4.1.3. Допускается поверять КПИ не в полном диапазоне паспортных значений параметров, а в эксплуатационном диапазоне и только используемые модули.

### **4.2. Средства поверки**

- 4.2.1. При проведении поверки применяется следующее поверочное оборудование:
	- 1) средства измерения и контроля:
		- частотомер Ч3-64 ДЛИ 2.721.006 ТУ;
		- вольтметр B7-54/3, диапазоны измерения 10<sup>-7</sup>-1000 В, 10<sup>-4</sup>-10<sup>9</sup> Ом, кл.0,002;
	- магазин сопротивлений Р4831, класс 0,02.
	- 2) вспомогательные устройства:
	- IBM-совместимый персональный компьютер.
- 4.2.2. Допускается применение другого оборудования, приборов и устройств, характеристики которых не уступают характеристикам оборудования и приборов, приведенных в п.4.2.1. При отсутствии оборудования и приборов с характеристиками, не уступающими указанным, по согласованию с представителем Росстандарта выполняющего поверку, допускается применение оборудования и приборов с характеристиками, достаточными для получения достоверного результата поверки.

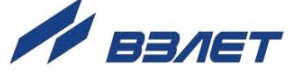

<sup>4.1.1.</sup> При проведении поверки КПИ выполняются операции, указанные в табл.3.

4.2.3. Все средства измерения и контроля должны быть поверены и иметь действующие свидетельства или отметки о поверке.

### **4.3. Требования к квалификации поверителей**

К проведению измерений при поверке и обработке результатов измерений допускаются лица, аттестованные в качестве поверителя, изучившие эксплуатационную документацию на средства поверки, имеющие опыт поверки средств измерений, а также прошедшие инструктаж по технике безопасности в установленном порядке.

#### **4.4. Требования безопасности**

При проведении поверки должны быть соблюдены требования безопасности в соответствии с «Правилами технической эксплуатации электроустановок потребителей» и «Межотраслевыми правилами по охране труда (Правила безопасности) при эксплуатации электроустановок».

#### **4.5. Условия проведения поверки**

При проведении поверки должны соблюдаться следующие условия:

- температура окружающего воздуха,  $^{\circ}$ C 20  $\pm$  5;
- относительная влажность окружающего воздуха, % от 30 до 80;
- атмосферное давление, кПа от 84,0 до 106,7;
- напряжения питания переменного тока, В  $220 \pm 22$ ;

- частота напряжения питания переменного тока,  $\Gamma$ ц 50  $\pm$  1.

### **4.6. Подготовка к проведению поверки**

При подготовке к поверке необходимо:

- проверить выполнение условий п.п.4.2-4.5 настоящего документа;
- подготовить КПИ к работе согласно настоящему руководству по эксплуатации;
- подготовить средства поверки в соответствии и их эксплуатационной документацией.

26

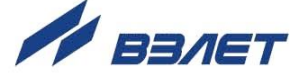

### **4.7. Проведение поверки**

- 4.7.1. Внешний осмотр
	- При внешнем осмотре устанавливается соответствие поверяемого КПИ следующим требованиям:
	- комплектность и маркировка должны соответствовать технической документации;
	- на составных частях КПИ не должно быть механических повреждений, препятствующих снятию отсчетов и проведению поверки.
- 4.7.2. Подтверждение соответствия программного обеспечения
	- Операция «Подтверждение соответствия программного обеспечения» включает:
	- определение идентификационного наименования программного обеспечения;
	- определение номера версии (идентификационного номера) программного обеспечения;
	- определение цифрового идентификатора (контрольной суммы исполняемого кода) программного обеспечения.

Производится включение комплекса. После подачи питания встроенное ПО комплекса выполняет ряд самодиагностических проверок, в том числе проверку целостности конфигурационных данных и неизменности исполняемого кода, путем расчета и публикации контрольной суммы.

При этом будут отражаться следующие данные:

- идентификационное наименование ПО;
- номер версии (идентификационный номер) ПО;
- цифровой идентификатор (контрольная сумма) ПО.

Результат подтверждения соответствия программного обеспечения считается положительным, если полученные идентификационные данные ПО СИ (идентификационное наименование, номер версии (идентификационный номер) и цифровой идентификатор) соответствуют идентификационным данным, указанным в разделе «Метрологические и технические характеристики» описания типа средства измерений.

### 4.7.3. Опробование

При опробовании определяют работоспособность КПИ и функционирование его составных частей в соответствии с документацией. Опробование допускается проводить в отсутствии поверителя.

В соответствии с руководством по эксплуатации выполнить подготовку к работе и проверку функционирования КПИ, для чего последовательно собрать схемы в соответствии с рис.12, 14, 16 для опробования модуля формирования сигнала постоянного тока (ФПТ), модуля формирования сигнала последовательности импульсов (ФИС), модуля формирования сигнала электрического сопротивления (ФСС-2) соответственно.

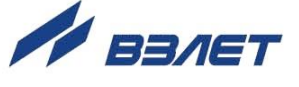

После включения питания и прогрева КПИ в течение 30 минут убедится по показаниям контрольно-измерительных приборов, что КПИ обеспечивает:

- формирование постоянного тока (модуль ФПТ);
- формирование импульсов (модуль ФИС);
- формирование электрического сопротивления нормированного значения (модуль ФСС-2).
- 4.7.4. Определение метрологических характеристик

Метрологические характеристики комплекса поверочного «ВЗЛЕТ КПИ» определяются как метрологические характеристики входящих модулей ФПТ, ФИС, ФСС-2.

4.7.4.1. Определение погрешности ФПТ при формировании сигнала постоянного тока.

> Собрать схему в соответствии с рис.12. В качестве нагрузочного сопротивления использовать магазин сопротивлений R4831.

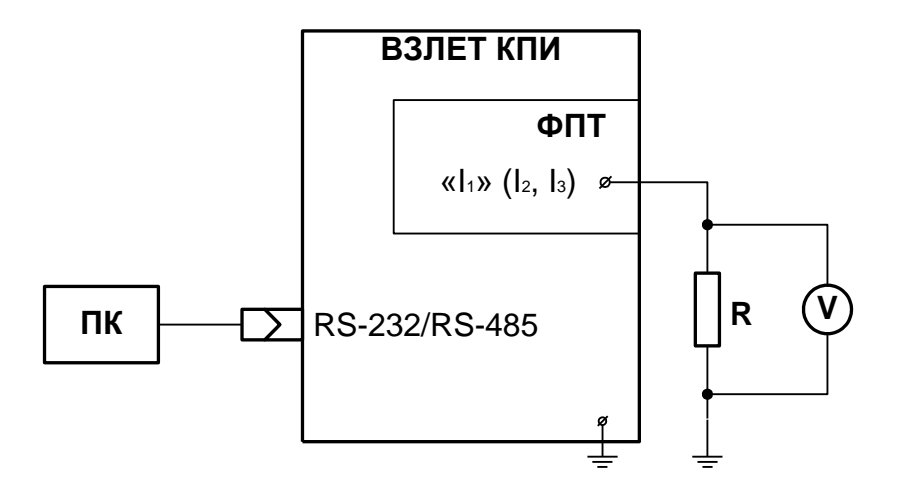

*V – вольтметр; R –магазин сопротивлений.*

### **Рис. 12. Схема подключений при поверке модуля формирователя сигналов постоянного тока.**

Соединить стандартным кабелем КПИ и компьютер. Выставить на магазине сопротивлений значение сопротивления, равное 500 Ом. Включить питание комплекса и прогреть его во включенном состоянии не менее 30 мин. На компьютере запустить программу «Взлет КПИ 032», установить связь с КПИ (в соответствии с п.2.4.1) и выбрать целевую задачу **Настройка** / **Поверка КПИ** (рис.3). Активизировать закладку **ФПТ**, выбрав в левой части окна соответствующую строку. На экране ПК появится окно поверки модуля ФПТ (рис.13).

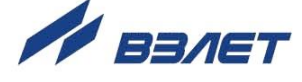

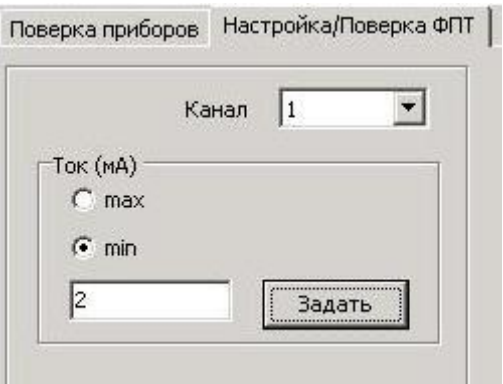

#### **Рис.13. Фрагмент окна поверки модуля ФПТ.**

Поверку проводить при формировании КПИ следующих значений постоянного тока: 0,3 мА; 2 мА; 10 мА; 18 мА (с допуском не более  $\pm$  5 %). Установка значений производится с клавиатуры ПК.

Действительное значение формируемого тока в i-той поверочной точке Iоi рассчитывается по формуле:

$$
I_{oi} = U_{oi} / R, MA,
$$

где U<sup>о</sup> – значение напряжения постоянного тока в i-той поверочной точке, измеренное вольтметром, В;

R – сопротивление магазина сопротивлений, используемого в качестве нагрузки, кОм.

Приведенная погрешность КПИ при формировании сигнала постоянного тока в диапазоне 0-5 мА в i-той поверочной точке офпти определяется по формуле:

$$
\sigma \hat{O} \hat{O} \hat{O} \hat{n} = \frac{I_{\hat{e}i} - I_{oi}}{I_{\text{max}}} \cdot 100 , %,
$$

где Iиi – значение формируемого сигнала постоянного тока в i-той поверочной точке, считанное с КПИ, мА.

Ioi – действительное значение формируемого сигнала постоянного тока в i-той поверочной точке, мА.

Imax – максимальное значение диапазона формируемого сигнала постоянного тока, мА.

Относительная погрешность КПИ при формировании сигнала постоянного тока в диапазоне 5-20 мА в i-той поверочной точке ФПТоi определяется по формуле:

$$
\sigma_{\Phi\Pi Toi} = \frac{I_{\text{ui}} - I_{\text{oi}}}{I_{\text{oi}}} \cdot 100 , %
$$

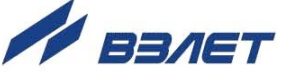

где Iиi – значение формируемого сигнала постоянного тока в i-той поверочной точке, считанное с КПИ, мА.

Ioi – действительное значение формируемого сигнала постоянного тока в i-той поверочной точке, мА.

Повторить вышеуказанные действия для всех выходов всех модулей **ФПТ**.

Результаты поверки считаются положительными, если по всем выходам:

- приведенные погрешности формирования сигнала постоянного тока в 1-ой и 2-ой поверочных точках не превышают значения ±0,15%;
- относительные погрешности формирования сигнала постоянного тока в 3-ей и 4-ой поверочных точках не превышают значения ±0,15%.
- 4.7.4.2. Определение погрешности ФИС при формировании импульсной последовательности

Собрать схему в соответствии с рис.14.

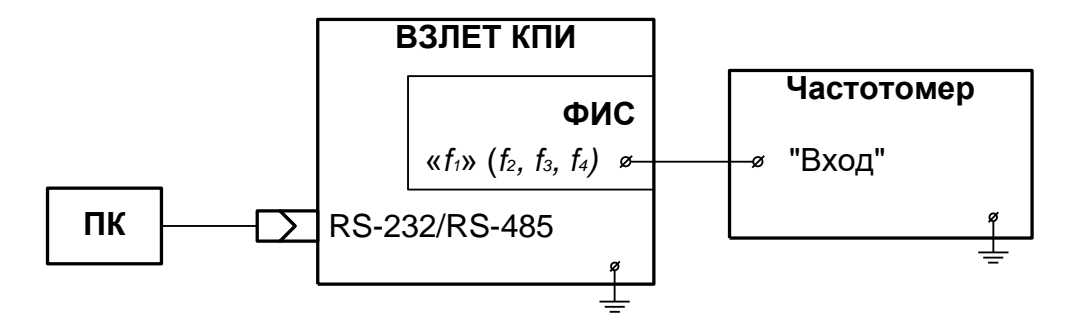

### **Рис. 14. Схема подключений при поверке модуля формирователя импульсных сигналов.**

В левой части окна программы « Взлет КПИ 032» выбрать наименование **ФИС**. На экране ПК появится окно поверки модуля **ФИС** (рис.15).

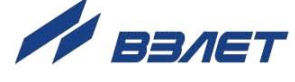

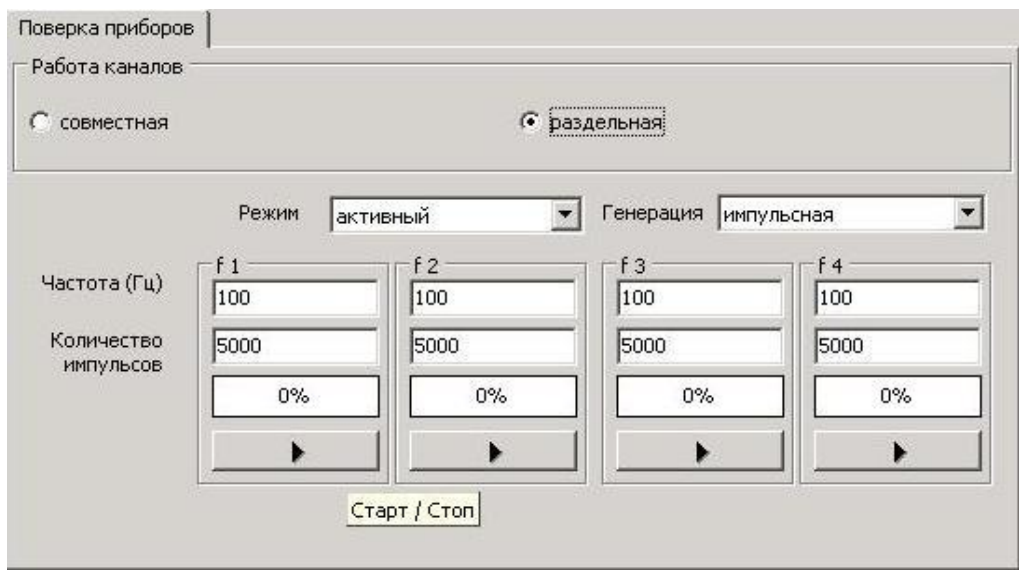

#### **Рис.15. Фрагмент окна поверки модуля ФИС.**

- Произвести поверку модуля ФИС при формировании импульсной последовательности с заданным количеством импульсов. Для этого на экране компьютера:
	- установить режим выходов **активный**, режим генерации **импульсная**;
	- в поле **Частота (Гц)** ввести частоту следования импульсов, равную 100 Гц;
	- в поле **Количество импульсов** выбрать число импульсов, равное 5000;
	- нажать кнопку **Старт**.

Повторить вышеуказанные действия для частот 1500 Гц и 3000 Гц.

Абсолютная погрешность формирования импульсной последовательности заданной длительности в i-той поверочной точке  $\Delta \phi$ исі определяется по формуле

$$
\Delta\Phi \text{MCi} = N_{\text{M}i} - N_{\text{oi}}, \text{ MMI}
$$

где Nиi – количество импульсов в последовательности, заданное в КПИ, в i-той поверочной точке, имп;

Noi – количество импульсов, измеренное частотомером, в i-той поверочной точке, имп.

Повторить вышеуказанные действия для всех выходов всех модулей **ФИС**.

Результаты поверки считаются положительными, если абсолютные погрешности формирования заданного количества импульсов во всех поверочных точках и по всем выходам не превышают значения  $\pm 1$  импульс.

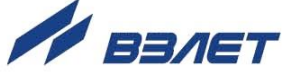

- Произвести поверку модуля ФИС при формировании непрерывной импульсной последовательности заданной частоты следования в частотном режиме. Для этого на экране компьютера:
	- установить режим выходов **активный**, режим генерации **частотная**;
	- в поле **Частота (Гц)** ввести частоту следования импульсов, равную 30 Гц;
- нажать кнопку **Старт**.

Повторить вышеуказанные действия для частот 300 Гц, 1500 Гц и 2600 Гц.

Относительная погрешность формирования сигнала заданной частоты в i-той поверочной точке офиса определяется по формуле

$$
\sigma_{\Phi\text{MCi}} = \frac{f_{\text{ni}} - f_{\text{oi}}}{f_{\text{oi}}} \cdot 100 \text{ , %}
$$

где fиi – значение частоты, заданное в КПИ, в i-той поверочной точке, Гц;

 $f_{oi}$  – значение частоты, измеренное частотомером, в i-той поверочной точке, Гц.

Результаты поверки считаются положительными, если относительные погрешности формирования сигнала заданной частоты во всех поверочных точках и по всем выходам не превышают значения  $\pm 0,1%$ .

4.7.4.3. Определение погрешности ФСС-2 при формировании сигналов электрического сопротивления.

> Собрать схему в соответствии с рис.16, для чего к разъему R<sup>1</sup> (R2) на лицевой панели модуля кабелем В64.13-01.00 подключить вольтметр В7-54/3, включенный в 4-проводной режим измерения сопротивления.

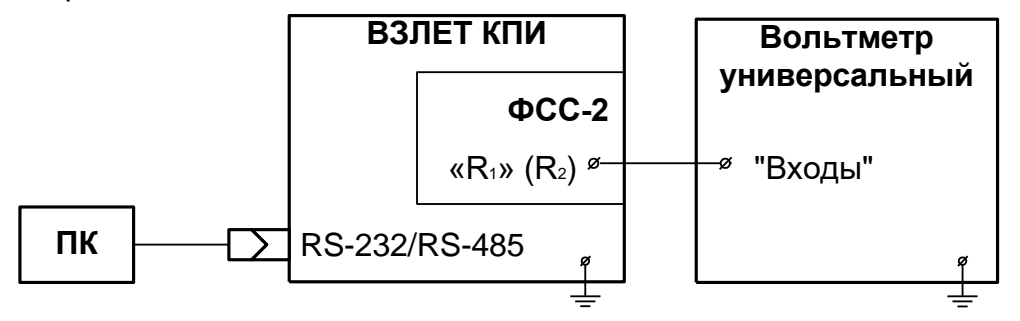

#### **Рис. 16. Схема подключений при поверке модуля формирователя сигналов электрического сопротивления.**

В левой части окна программы выбрать наименование **ФСС-2**. На экране ПК появится окно поверки модуля ФСС-2 (рис.17). Вы-

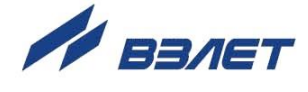

полнить поверку модуля ФСС-2. Для этого в окне **Датчик** выбрать характеристику **Pt100**, в окне **Температурная точка** – **30**.

Вышеуказанные действия повторить для точек 70, 130 °С и характеристик Pt100, Pt500, Pt1000.

Относительную погрешность формирования сопротивления в i-той поверочной точке *поссі* определить по формуле:

$$
\sigma_{\Phi\text{CCi}} = \frac{\mathsf{R}_{\mu\text{i}} - \mathsf{R}_{\text{oi}}}{\mathsf{R}_{\text{oi}}} \cdot 100 , %
$$

где Rиi – значение сопротивления, индицируемое в окне **Сопротивление (Ом)** вкладки **Настройка** / **Поверка ФСС-2**, в i-той поверочной точке, Ом;

Roi – значение сопротивления, измеренное вольтметром, в i-той поверочной точке, Ом.

Повторить вышеуказанные действия для всех выходов всех модулей **ФСС-2**.

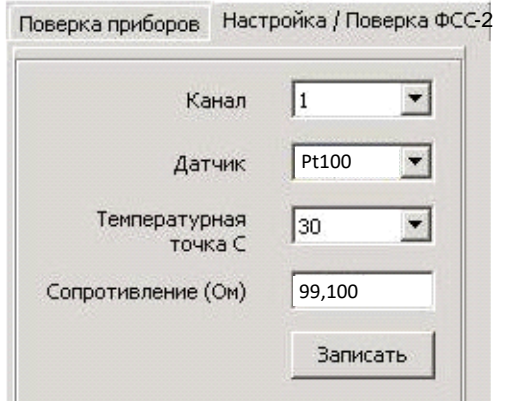

### **Рис.17. Фрагмент окна поверки модуля ФСС-2.**

Результаты поверки считаются положительными, если относительные погрешности формирования сигнала электрического сопротивления во всех поверочных точках и по всем выходам не превышают значения  $\pm$  0,02 %.

#### **4.8. Оформление результатов поверки**

- 4.8.1. При положительных результатах поверки делается отметка в паспорте КПИ или оформляется свидетельство о поверке, удостоверенные поверительным клеймом и подписью поверителя, а КПИ допускается к применению с нормированными значениями погрешностей.
- 4.8.2. При отрицательных результатах первичной поверки хотя бы одного из модулей КПИ возвращается в производство на доработку. После доработки КПИ подвергается повторной поверке.
- 4.8.3. При отрицательных результатах периодической поверки одного из модулей в паспорте или свидетельстве о поверке делается отмет-

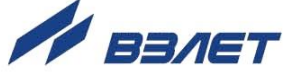

ка о непригодности к эксплуатации данного модуля. При отрицательных результатах периодической поверки всех поверяемых модулей в паспорте делается отметка о непригодности к эксплуатации, а клеймо гасится.

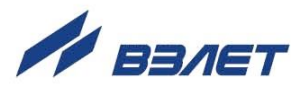

# <span id="page-34-0"></span>**5. ТЕХНИЧЕСКОЕ ОБСЛУЖИВАНИЕ**

- 5.1. Введенный в эксплуатацию комплекс рекомендуется подвергать периодическому осмотру с целью контроля:
	- соблюдения условий эксплуатации;
	- отсутствия внешних повреждений;
	- надежности электрических соединений;
	- работоспособности.
- 5.2. Работоспособность комплекса характеризуется наличием индикации на дисплее ПК введенных и измеряемых параметров в полном объеме.
- 5.3. Комплекс по виду исполнения и с учетом условий эксплуатации относится к изделиям, ремонт которых производится на специальных предприятиях либо на предприятии-изготовителе.
- 5.4. Отправка прибора для проведения ремонта, либо поверки должна производиться с паспортом прибора. В сопроводительных документах необходимо указывать почтовые реквизиты, телефон и факс отправителя, а также способ и адрес обратной доставки.

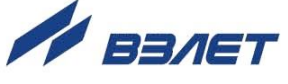

# <span id="page-35-0"></span>**6. МАРКИРОВКА И ПЛОМБИРОВАНИЕ**

6.1. На лицевой панели комплекса содержится обозначение и наименование изделия, товарный знак предприятия-изготовителя, знак утверждения типа средства измерения, обозначения разъемов.

Заводской номер комплекса указан на шильдике, закрепленном на корпусе комплекса, а заводские номера модулей – на задних панелях модулей.

Маркировка тары комплекса производится в соответствии с ГОСТ 14192.

6.2. При поставке комплекса верхняя и нижняя части корпуса совместно пломбируются двумя навесными пломбами.

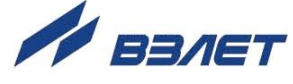

# <span id="page-36-0"></span>**7. УПАКОВКА, ХРАНЕНИЕ И ТРАНСПОРТИРО-ВАНИЕ**

- 7.1. Комплекс, укомплектованный в соответствии с заявкой, упаковывается в индивидуальную тару категории КУ-2 по ГОСТ 23170 (ящик из гофрированного картона). Туда же помещается эксплуатационная документация.
- 7.2. Хранение комплекса должно осуществляться в упаковке изготовителя в сухом отапливаемом помещении в соответствии с требованиями группы 1 по ГОСТ 15150. В помещении для хранения не должно быть токопроводящей пыли, паров кислот, щелочей, а также газов, вызывающих коррозию и разрушающих изоляцию.

Комплекс не требует специального технического обслуживания при хранении.

- 7.3. Комплекс может перевозиться в транспортной заводской таре автомобильным, железнодорожным и авиационным транспортом (кроме негерметизированных отсеков) при соблюдении следующих условий:
	- транспортировка осуществляется в заводской таре;
	- отсутствует прямое воздействие влаги;
	- температура не выходит за пределы от минус 30 до 50 °С;
	- влажность не превышает 95 % при температуре до 35 °С;
	- вибрация в диапазоне от 10 до 500 Гц с амплитудой до 0,35 мм или ускорением до 49 м/с<sup>2</sup>;
	- удары со значением пикового ускорения до 98 м/с $^2;$
	- уложенные в транспорте изделия закреплены во избежание падения и соударений.

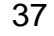

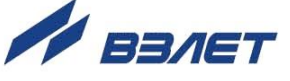

<span id="page-37-0"></span>**ПРИЛОЖЕНИЕ А.****Вид комплекса поверочного исполнения КПИВ-032** 

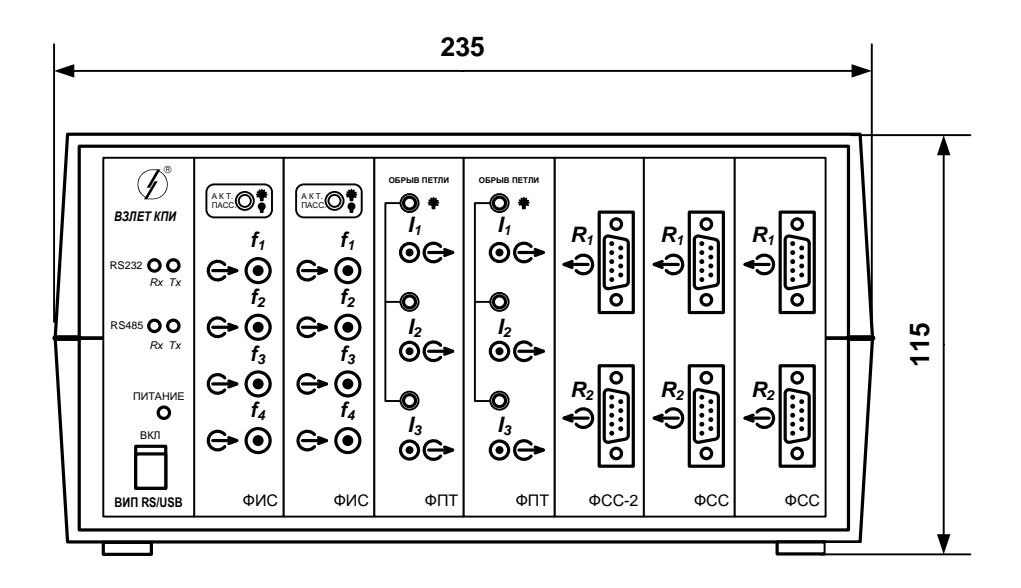

а) вид спереди

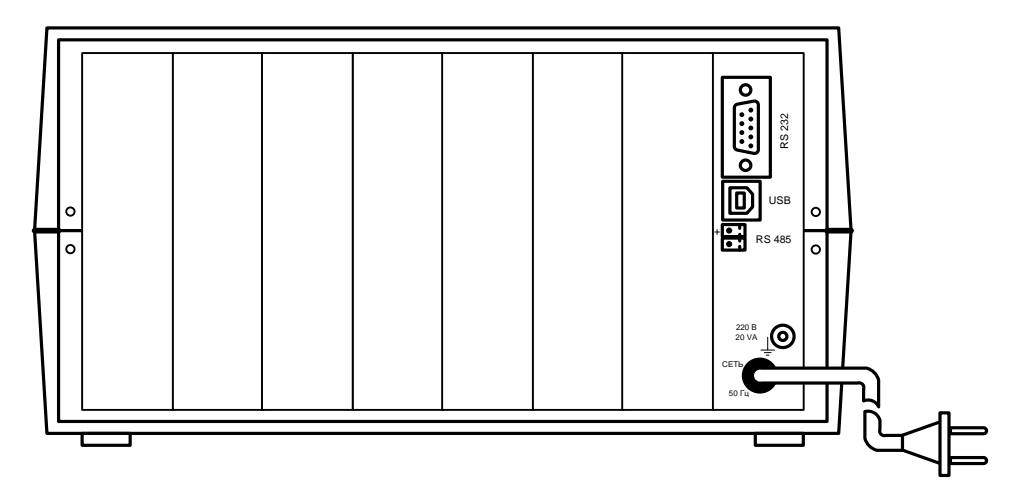

б) вид сзади

*Габаритный размер по глубине 175 мм. Масса не более 5,0 кг.*

**Рис.А.1. Комплекс поверочный «ВЗЛЕТ КПИ» исполнения КПИВ-032.**

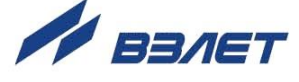

### <span id="page-38-0"></span>**ПРИЛОЖЕНИЕ Б. Кабели присоединительные**

Перечень кабелей присоединительных из комплекта поставки изделия приведен в табл.Б.1, схема распайки кабеля связи с ПК – на рис.Б.1.

### **Таблица Б.1**

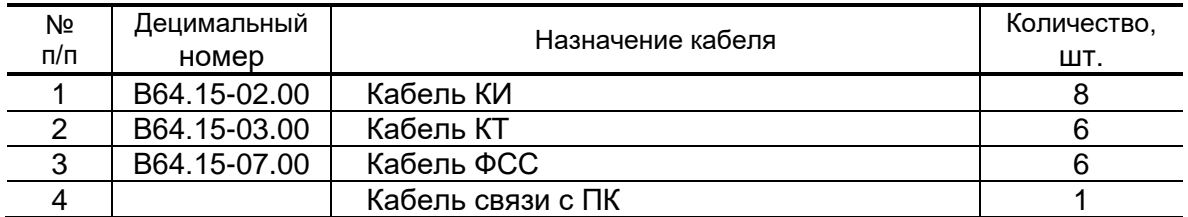

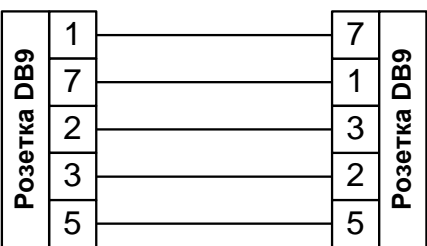

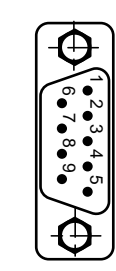

 *Разъем DB9 на модуле ВИП RS/USB*

### **Рис. Б.1. Схема распайки кабеля связи с ПК по RS-232.**

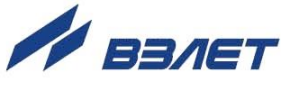

Подключение комплексов поверочных исполнений КПИВ-03х к тепловычислителям «ВЗЛЕТ ТСРВ» различных исполнений указано в табл.Б.2.

### **Таблица Б.2**

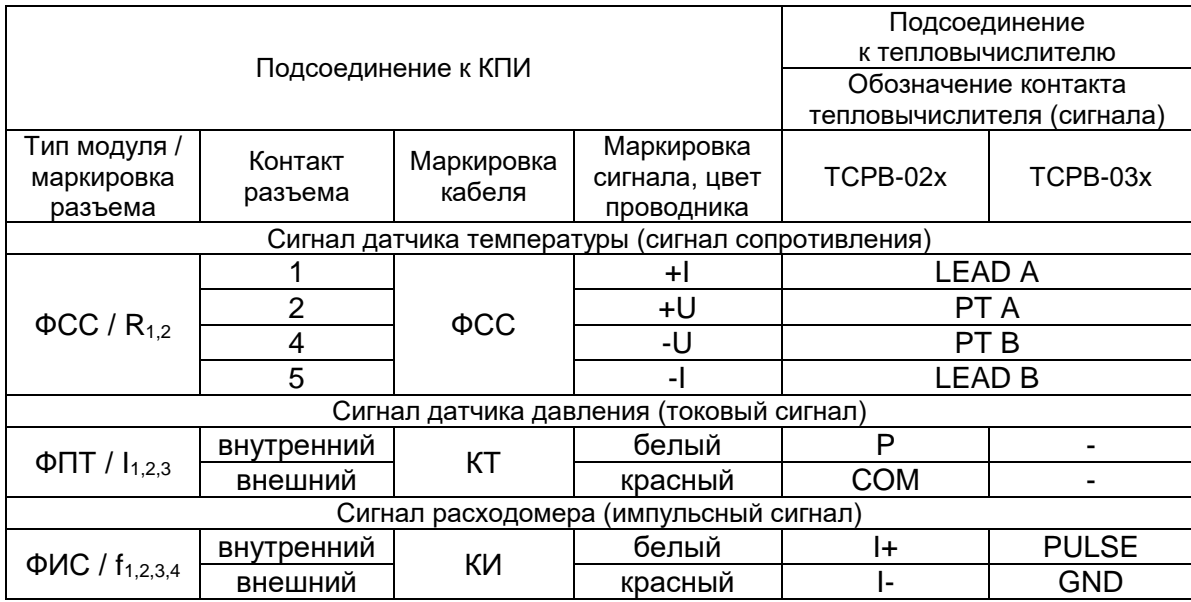

В64.03-00.00-01

re\_kpi032\_033\_doc2.5

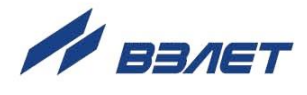